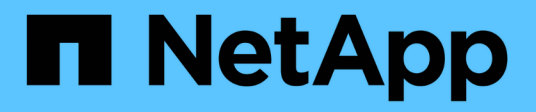

## **lun portset commands**

ONTAP 9.3 commands

NetApp February 11, 2024

This PDF was generated from https://docs.netapp.com/us-en/ontap-cli-93/lun-portset-add.html on February 11, 2024. Always check docs.netapp.com for the latest.

# **Table of Contents**

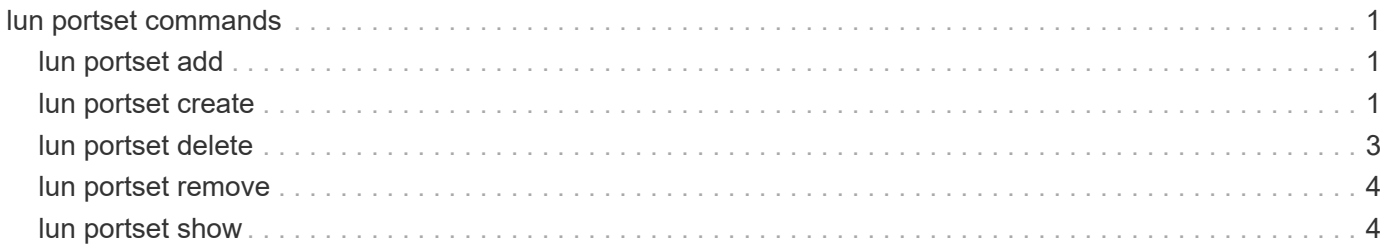

# <span id="page-2-0"></span>**lun portset commands**

## <span id="page-2-1"></span>**lun portset add**

## Add iSCSI/FCP LIFs to a portset

**Availability:** This command is available to *cluster* and *Vserver* administrators at the *admin* privilege level.

## **Description**

This command adds existing iSCSI and FCP LIFs to a port set. To create a new port set, use the [lun portset](#page-2-2) [create](#page-2-2) command.

Use the [network interface create](https://docs.netapp.com/us-en/ontap-cli-93/network-interface-create.html) command to create new LIFs.

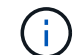

This command is not supported for a Vserver with Infinite Volume.

## **Parameters**

#### **-vserver <Vserver Name> - Vserver Name**

Specifies the Vserver.

#### **-portset <text> - Portset Name**

Specifies the port set you want to add the LIFs to.

#### **-port-name <port\_name>,… - LIF or TPG Name**

Specifies the LIF name you want to add to the port set.

## **Examples**

cluster1::> portset add -vserver vs1 -portset ps1 -port-name lif1

Adds port lif1 to port set ps1 on Vserver vs1.

## **Related Links**

- [lun portset create](#page-2-2)
- [network interface create](https://docs.netapp.com/us-en/ontap-cli-93/network-interface-create.html)

## <span id="page-2-2"></span>**lun portset create**

Creates a new portset

**Availability:** This command is available to *cluster* and *Vserver* administrators at the *admin* privilege level.

## **Description**

This command creates a new port set for FCP and iSCSI. The port set name can include a maximum of 96 characters. You can add LIFs to the new port set. If you do not add a LIF to the port set, you create an empty port set. To add LIFs to an existing port set, use the [lun portset add](#page-2-1) command.

After you create a port set, you must bind the port set to an igroup so the host knows which FC or iSCSI LIFs to access. If you do not bind an igroup to a port set, and you map a LUN to an igroup, then the initiators in the igroup can access the LUN on any LIF on the Vserver.

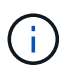

You cannot bind an igroup to an empty port set because the initiators in the igroup would have no LIFs to access the LUN.

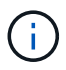

This command is not supported for a Vserver with Infinite Volume.

## **Parameters**

#### **-vserver <Vserver Name> - Vserver Name**

Specifies the Vserver.

#### **-portset <text> - Portset Name**

Specifies the name of the new port set. A port set name is a case-sensitive name that must contain one to 96 characters. Spaces are not allowed.

#### **[-port-name <port\_name>,…] - LIF Or TPG Name**

Specifies the name of the logical interface that you want to add to the portset you want to create.

#### **{ [-protocol {mixed|fcp|iscsi}] - Protocol**

Specifies if the portset protocol type is *fcp* , *iscsi* , or *mixed* . The default is *mixed* .

#### **| [-f, -fcp <true>] - FCP**

Specifies FCP as the protocol type of the new port set.

#### **| [-i, -iscsi <true>] - iSCSI }**

Specifies iSCSI as the protocol type of the new port set.

## **Examples**

cluster1::> portset create -vserver vs1 -portset ps1 -protocol mixed

Creates a port set *ps1* on Vserver *vs1* with the protocol type of *mixed* .

cluster1::> portset create -vserver vs1 -portset iscsips -protocol iscsi

Creates a port set *iscsips* on Vserver *vs1* with the protocol type of *iscsi* .

```
cluster1::> portset create -vserver vs1 -portset fcppc -protocol fcp
```
Creates a port set *fcppc* on Vserver *vs1* with the protocol type of *fcp* .

```
cluster1::> portset create -vserver vs1 -portset ps2 -protocol mixed -port
-name l11
```
Creates a port set *ps2* on Vserver *vs1* with the protocol type of *mixed* and LIF *l11* .

## **Related Links**

• [lun portset add](#page-2-1)

## <span id="page-4-0"></span>**lun portset delete**

### Delete the portset

**Availability:** This command is available to *cluster* and *Vserver* administrators at the *admin* privilege level.

## **Description**

This command deletes an existing port set. By default, you cannot delete a port set if it is bound to an initiator group. If a port set is bound to an initiator group, you can do one of the following:

- specify the force option to unbind the port set from the initiator group and delete the port set.
- use the [lun igroup unbind](https://docs.netapp.com/us-en/ontap-cli-93/lun-igroup-unbind.html) command to unbind the port set from the initiator group. Then you can delete the port set.

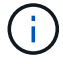

This command is not supported for a Vserver with Infinite Volume.

## **Parameters**

```
-vserver <Vserver Name> - Vserver Name
```
Specifies the Vserver.

#### **-portset <text> - Portset Name**

Specifies the port set you want to delete.

#### **[-f, -force <true>] - Force**

Forcibly unbinds the port set from the initiator group.

## **Examples**

cluster1::> portset delete -vserver vs1 -portset ps1

Deletes port set ps1 on Vserver vs1.

## **Related Links**

• [lun igroup unbind](https://docs.netapp.com/us-en/ontap-cli-93/lun-igroup-unbind.html)

## <span id="page-5-0"></span>**lun portset remove**

Remove iSCSI/FCP LIFs from a portset

**Availability:** This command is available to *cluster* and *Vserver* administrators at the *admin* privilege level.

## **Description**

This command removes a LIF from a port set.

You cannot remove the last LIF in a port set if the port set is bound to an initiator group (igroup). To remove the last LIF in a port set, use the [lun igroup unbind](https://docs.netapp.com/us-en/ontap-cli-93/lun-igroup-unbind.html) command to unbind the port set from the igroup. Then you can remove the last LIF in the port set.

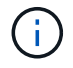

This command is not supported for a Vserver with Infinite Volume.

## **Parameters**

#### **-vserver <Vserver Name> - Vserver Name**

Specifies the Vserver.

#### **-portset <text> - Portset Name**

Specifies the port set you want to remove a LIF from.

#### **-port-name <port\_name>,… - LIF or TPG Name**

Specifies the LIF name you want to remove from the port set.

## **Examples**

cluster1::> port set remove -vserver vs1 -portset ps1 -port-name lif1

Removes port lif1 from port set ps1 on Vserver vs1.

## **Related Links**

• [lun igroup unbind](https://docs.netapp.com/us-en/ontap-cli-93/lun-igroup-unbind.html)

## <span id="page-5-1"></span>**lun portset show**

Displays a list of portsets

**Availability:** This command is available to *cluster* and *Vserver* administrators at the *admin* privilege level.

## **Description**

This command displays the LIFs in a port set. By default, the command displays all LIFs in all port sets.

## **Parameters**

### **{ [-fields <fieldname>,…]**

If you specify the -fields <fieldname>, ... parameter, the command output also includes the specified field or fields. You can use '-fields ?' to display the fields to specify.

## **| [-instance ] }**

If you specify the -instance parameter, the command displays detailed information about all fields.

### **[-vserver <Vserver Name>] - Vserver Name**

Selects the port sets that match this parameter value.

#### **[-portset <text>] - Portset Name**

Selects the port sets that match this parameter value.

#### **[-port-name <port\_name>,…] - LIF Or TPG Name**

Selects the port sets that match this parameter value.

#### **[-protocol {mixed|fcp|iscsi}] - Protocol**

Selects the port sets that match this parameter value.

#### **[-port-count <integer>] - Number Of Ports**

Selects the port sets that match this parameter value.

### **[-igroups <igroup>,…] - Bound To Igroups**

Selects the port sets that match this parameter value.

## **Examples**

```
cluster1::> lun portset show
Vserver Portset Protocol Port Names Igroups
--------- ------------ -------- ----------------------- ------------
vs1 ps0 mixed lif1, lif2 igroup1
        ps1 iscsi lif3 igroup2
      ps2 fcp lif4 -
3 entries were displayed.
```
The example above displays all port sets.

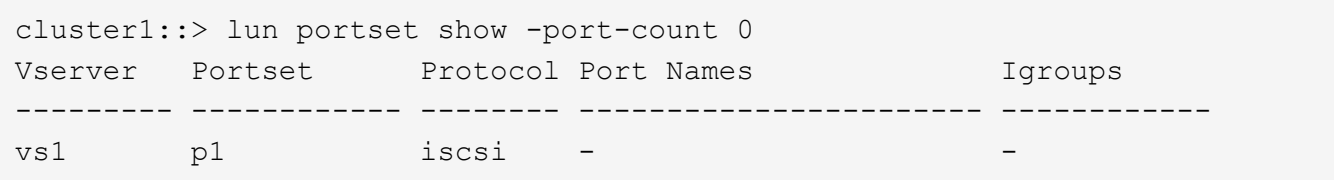

The example above displays the port sets that contain zero LIFs.

cluster1::> lun portset show -protocol iscsi Vserver Portset Protocol Port Names Igroups --------- ------------ -------- ----------------------- ----------- vs1 p1 iscsi - vs1 iscsips iscsi lif1 igroup1 2 entries were displayed.

The example above displays the port sets that have the iSCSI protocol.

cluster1::> lun portset show -port-name lif1 Vserver Portset Protocol Port Names Igroups --------- ------------ -------- ----------------------- ----------- vs1 iscsips iscsi lif1 igroup1

The example above displays the port sets that contain LIF lif1.

### **Copyright information**

Copyright © 2024 NetApp, Inc. All Rights Reserved. Printed in the U.S. No part of this document covered by copyright may be reproduced in any form or by any means—graphic, electronic, or mechanical, including photocopying, recording, taping, or storage in an electronic retrieval system—without prior written permission of the copyright owner.

Software derived from copyrighted NetApp material is subject to the following license and disclaimer:

THIS SOFTWARE IS PROVIDED BY NETAPP "AS IS" AND WITHOUT ANY EXPRESS OR IMPLIED WARRANTIES, INCLUDING, BUT NOT LIMITED TO, THE IMPLIED WARRANTIES OF MERCHANTABILITY AND FITNESS FOR A PARTICULAR PURPOSE, WHICH ARE HEREBY DISCLAIMED. IN NO EVENT SHALL NETAPP BE LIABLE FOR ANY DIRECT, INDIRECT, INCIDENTAL, SPECIAL, EXEMPLARY, OR CONSEQUENTIAL DAMAGES (INCLUDING, BUT NOT LIMITED TO, PROCUREMENT OF SUBSTITUTE GOODS OR SERVICES; LOSS OF USE, DATA, OR PROFITS; OR BUSINESS INTERRUPTION) HOWEVER CAUSED AND ON ANY THEORY OF LIABILITY, WHETHER IN CONTRACT, STRICT LIABILITY, OR TORT (INCLUDING NEGLIGENCE OR OTHERWISE) ARISING IN ANY WAY OUT OF THE USE OF THIS SOFTWARE, EVEN IF ADVISED OF THE POSSIBILITY OF SUCH DAMAGE.

NetApp reserves the right to change any products described herein at any time, and without notice. NetApp assumes no responsibility or liability arising from the use of products described herein, except as expressly agreed to in writing by NetApp. The use or purchase of this product does not convey a license under any patent rights, trademark rights, or any other intellectual property rights of NetApp.

The product described in this manual may be protected by one or more U.S. patents, foreign patents, or pending applications.

LIMITED RIGHTS LEGEND: Use, duplication, or disclosure by the government is subject to restrictions as set forth in subparagraph (b)(3) of the Rights in Technical Data -Noncommercial Items at DFARS 252.227-7013 (FEB 2014) and FAR 52.227-19 (DEC 2007).

Data contained herein pertains to a commercial product and/or commercial service (as defined in FAR 2.101) and is proprietary to NetApp, Inc. All NetApp technical data and computer software provided under this Agreement is commercial in nature and developed solely at private expense. The U.S. Government has a nonexclusive, non-transferrable, nonsublicensable, worldwide, limited irrevocable license to use the Data only in connection with and in support of the U.S. Government contract under which the Data was delivered. Except as provided herein, the Data may not be used, disclosed, reproduced, modified, performed, or displayed without the prior written approval of NetApp, Inc. United States Government license rights for the Department of Defense are limited to those rights identified in DFARS clause 252.227-7015(b) (FEB 2014).

### **Trademark information**

NETAPP, the NETAPP logo, and the marks listed at<http://www.netapp.com/TM>are trademarks of NetApp, Inc. Other company and product names may be trademarks of their respective owners.